# $\frac{1}{2}$ CISCO.

## **Phone Quick Reference Card**

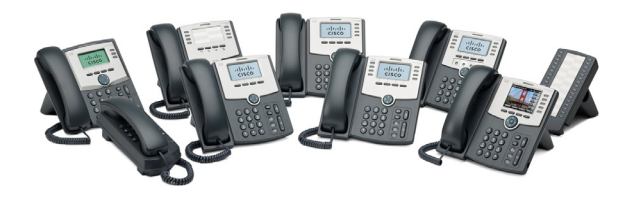

#### **Cisco Small Business**

#### **SPA300 Series and SPA500 Series IP Phone with Cisco Unified Communications UC320W**

This guide helps you to get started using your IP Phone with the Cisco Unified Communications System UC320W. For details, see the phone user guide (links on page 2).

**NOTE** Features depend on the phone model and the phone setup at your site. Some features may be unavailable on your phone.

**TIP**

- **•** A rectangular box indicates a softkey on the screen, such as  $\left[\right]$  Redial  $\left[\right]$  (not available on all models).
- A circle indicates a key, such as  $(*)$ .
- An icon indicates a phone button. such as  $\mathbb{I}$

#### **Placing a Call**

- **1.** Choose an audio device.
	- **Use the handset:** Lift it off hook.
	- **-** Use the phone speaker: Press  $\mathbb{R}$
	- **Use a headset** (not included): Press
- **2.** Press a line button (optional). If you do not choose a line button, the first button is used by default.
- **3.** Dial an extension number or an external number.

# **Dialing an External Number**

- **Dial from a shared FXO (trunk) line:** Enter the phone number, including any long-distance prefix required by your phone service. No access code is needed.
- **Dial from a personal extension (if allowed):** Enter the access code, such as  $(9)$ . Enter the phone number, including any long-distance prefix required by your phone service. Check with your phone administrator for details.

# **Answering a Call**

Press [ Answer ], or choose an audio device, as described below.

- **Use the handset:** Lift it off hook.
- **Use the phone speaker: Press 11**
- **Use a headset** (not included): Press

**NOTE** If multiple lines are ringing, press the navigation button to display call information. Select a call, and then press [ Answer ].

# **Ending a Call**

Press [End Call]. Alternatively, depending on the audio device in use, replace the handset, press  $\mathbb{I}$ , or press  $\mathbf\Omega$ **.**

# **Creating a Conference Call**

Not available on SPA301

- **SPA501G:** During a call with one party, press  $\frac{9.84}{1.6}$ . Dial the extension or phone number of the third party. When connected, press the button again.
- **Other models:** During a call with one party, press Conf | Dial the extension or phone number of the third party. When the party answers, press the button again.

# **Ending a Conference Call**

- **End the conference for everyone:** Press End Call  $\vert$  or hang up.
- **Exit the conference while the other parties continue:** Press [ Join ].

## **Transferring a Call**

• **SPA301:** Press **FLASH** . Dial the extension or phone number. Anytime after the call starts ringing, press FLASH) again.

- **SPA501G:** Press  $\overline{ }$  **Dial the extension or phone** number. Anytime after the call starts ringing, press  $\rightarrow$  again.
- **Other models:**
	- **Immediate Transfer:** Press [ Bxfer ] or BlindXfer . Dial the extension or phone number.
	- **Attended Transfer: Press [Transfer ] or** Xfer ]. Dial the extension or phone number. After speaking to the other party, press [Transfer ] or [ Xfer ] again.

## **Holding and Resuming Calls**

- **SPA301:** To hold a call, press **FLASH**). To resume a held call, press FLASH) twice.
- Other models: To hold a call, press **or** or Hold | To resume a held call, press Resume or the flashing line button.

# **Audio Options**

- **Mute your audio: Press ...**
- **Change the volume during a call:**
	- **SPA301:** Press **repeatedly.**
	- **Other models:** Press **+** to increase or press **-** to decrease the volume.

## **Checking Your Voicemail**

- **Check messages for your primary personal extension (if enabled): Press**  $\mathbb{X}$ **. Enter your** password (default **12345**), followed by  $\left(\frac{\boldsymbol{\#}}{\boldsymbol{\#}}\right)$ .
- **Check messages for other extensions:** Press . Press  $\bigoplus$ . Enter the mailbox number, followed by  $\left(\frac{\#}{\#}\right)$ . When prompted, enter the password (default **12345**), followed by  $\left(\frac{\boldsymbol{\#}}{\boldsymbol{\#}}\right)$ .

atada CISCO.

78-19747-01

[Cisco Systems, Inc. www.cisco.com](http://www.cisco.com) Small Business Support

US: 1-866-606-1866 (Toll Free, 24/7)

[Global: www.cisco.com/go/sbsc](http://www.cisco.com/go/sbsc)

Cisco and the Cisco Logo are trademarks of Cisco Systems, Inc. and/ or its affiliates in the U.S. and other countries. A listing of Cisco's trademarks can be found at **[www.cisco.com/go/trademarks](http://www.cisco.com/go/trademarks)**. Third party trademarks mentioned are the property of their respective owners. The use of the word partner does not imply a partnership relationship between Cisco and any other company. (1005R)

Copyright © 2011 Cisco Systems, Inc. All rights reserved.

#### **Monitoring Calls on a Shared Line or Shared Extension**

The line button shows the status of the line.

- **Unlit:** Idle.
- **Green (steady):** Connected to a call on this phone.
- **Green (flashing):** Holding a call on this phone. To resume the call, press the phone button.
- **Orange (flashing):** Ringing.
- **Red (steady):** Connected to a call on another user's phone.
- **Red (flashing):** Holding a call on another user's phone. To pick up the call, press the line button.
- **Orange (steady):** There is an error. Contact your phone administrator for assistance.

# <span id="page-1-1"></span>**Parking and Unparking Calls**

- **SPA301 and SPA501G:**
	- **Park a call:** Place the call on hold. Press  $\bullet$  (3) (8). Enter an easily remembered number for your park slot. Press  $(\#)$ .
	- **Unpark a call:** Lift the handset. Press  $\mathcal{L}(\mathcal{S})$   $\mathcal{S}(\mathcal{S})$ . Enter the park slot number. Press  $<sup>(#)</sup>$ .</sup>

– **Park a call:** Press the right-arrow

**• Other models:**

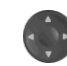

navigation button and then press Park J. Enter an easily remembered number for your park slot. Press  $\left(\frac{\mu}{\nu}\right)$  or . **Dial** 

– **Unpark a call:** Press the right-arrow navigation button, and then press  $[$  Unpark  $]$ . Enter the park slot number. Press  $#$  or . **Dial** 

**NOTE** Your phone administrator also may configure a Park Slot feature button for your phone. See **[Using](#page-1-0)  [Feature Buttons](#page-1-0)**.

## **Picking Up a Call for Another User**

Not available on SPA301 or SPA501G

**• If you know the extension number:** 

Press  $\lceil$  Pickup  $\rceil$ . Enter the extension number. Press  $\sqrt{ }$ **Dial** 

**• Choose a call from a list of ringing calls at your site:** Press the right-arrow navigation button, and then press  $\lceil$  GrPick  $\rceil$  or  $\lceil$  Grpickup $\rceil$ . Use the navigation button to choose a call, and then press . **Dial** 

# **Diverting Calls to Voicemail**

- **Ignore a ringing call:** Press [ Ignore ]. The call is forwarded to your Call Forward No Answer number (usually voicemail).
- **Prevent new calls from ringing your phone:**  Press  $\lceil$  Dnd  $\rceil$ . All calls are forwarded to your Call Forward No Answer number (usually voicemail). To clear, press [ -Dnd ] or [ Clr Dnd ].

# **Forwarding Calls to Another Number**

- **Forward all incoming calls: Press [Forward ] or**  $C$ fwd  $\parallel$  to forward all incoming calls. Then enter an extension or phone number. Press Dial (not required if you entered an extension).
- Cancel Call Forward All: Press [ Clr Fwd ] or . -Cfwd

# **Using the Site Directory**

To find extension numbers for users, groups, and system features, press  $\Box$  Dir or Directory

Use the navigation button to choose a directory. To place a call, select a number, and then press [ Dial ].

# <span id="page-1-0"></span>**Using Feature Buttons**

Your phone administrator may configure feature buttons for your phone. Ask your phone administrator for details.

Not available on SPA301, SPA501G, or SPA502G

- **Auto-dial (system speed dial):** Immediately calls or transfers a call to the specified extension or phone number.
- **BLF (Busy Lamp Field):** Monitors the specified extension. Also can be used as an auto-dial (system speed dial).
- **Block Caller ID:** Blocks your caller ID for a new call. Lasts for the duration of the call.
- **Park Slot:** Places a call on hold in the specified park slot. To unpark, press the same park slot button, such as Park Slot 2, on any IP phone with this button. Note: The call also can be unparked from any phone as described in **[Parking and](#page-1-1)  [Unparking Calls](#page-1-1)**.
- **Force Night:** The function depends on the Day/ Night settings for your phone system.
	- **In a manual day/night system:** Press to toggle between Day mode (green) and Night mode (red).
- **In an automated day/night system:** Press to temporarily override the schedule. The light is red. Press again to resume the normal schedule. The light is green.
- **Intercom:** Initiates a two-way call to the phone speaker of the specified user. To end the intercom call, press the button again.
- **Individual Pickup:** Flashes to indicate a ringing call on the specified extension. Press to pick up the call.
- **Unused Button:** May be used for a personal speed dial button.

Press and hold the unused button for 3 to 4 seconds. To enter the Name, repeatedly press the corresponding key on the keypad until the desired letter appears. To erase a character, press delChar |. When finished, press the down-arrow navigation button to select the PhoneNo field. Enter an extension or phone number, including any required access code. Finally, press  $[ \quad$  Save  $\quad ]$ .

## **Using Star Codes**

#### **Select a star code from a list:**

- **Cisco SPA50xG models (except SPA501G):** Lift the handset, or select the speaker or headset. Press the right-arrow navigation button until the \*code | softkey appears. Press [ \*code ]. Press the down-arrow navigation button to select a star code. Press [ \*code ]. Additional prompts may appear.
- **Cisco SPA525G/G2:** Lift the handset, or select the speaker or headset. Press **Option**, and then select **Input Star Code**. Press the down-arrow navigation button to select a star code. Press  $[$  Select  $]$ . Additional prompts may appear.
- **Enter a code manually (all models):** Lift the handset, or select the speaker or headset. Press  $\bullet$  , followed by the code. (For details, see your phone user guide.)

## **Where to Go from Here**

Cisco Small Business Support Community: **[www.cisco.com/go/smallbizsupport](http://www.cisco.com/go/smallbizsupport)**

Additional Phone Documentation:

- **•** Cisco SPA300 Series Phones: **[www.cisco.com/go/300phones](http://www.cisco.com/go/300phones)**
- **•** Cisco SPA500 Series Phones: **[www.cisco.com/go/spa500phones](http://www.cisco.com/go/spa500phones)**

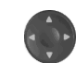

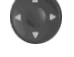